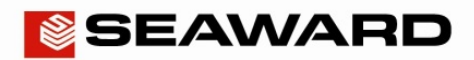

# How to Configure Users on your Apollo Series

The following document is intended to be a troubleshooting guide to help you to add or delete user settings on your Apollo Series. Please check all aspects of this before contacting the technical support helpline.

- 1) Please register your Apollo to receive an additional 12 months warranty plus full access to Product Support. You can do this at www.seaward.co.uk/warranty24 or by completing the form in the "Care and Support" card and returning by post.
- 2) Please ensure your Apollo has the latest firmware installed, to do this please see the following link: www.seaward.co.uk/apollo-series-firmware

### Note:

All Apollo Series instruments have one default "Admin" account. The Apollo 400 has one additional user account, whereas the Apollo 500 and 600 have up to 50 user accounts available.

## Configuring your Apollo 400 user accounts:

- 1) From the Apollo "Home Screen" **Select menu/options, function key "F4"**
- 2) Select "Users", by selecting number "2"  $\boxed{3}$
- 3) Select "F3" solect "F3" for user information and "F1" solect to add a user. Enter the username you would like to appear on labels and reports into the field. Select "F3" to save
- 4) Use the arrow keys to select the new "Username" from the dropdown then select the user type (Expert or Novice). Select "F3" to save
- Select function key "F2" to Change User. You can then select the new "Username" from the dropdown select "F3" to save  $\Box$
- 6) You can then select your user preferences such as power down time and background and confirm the user changes by selecting " $F4"$  to save  $\Box$

## Application Note 0071

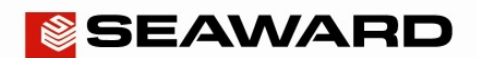

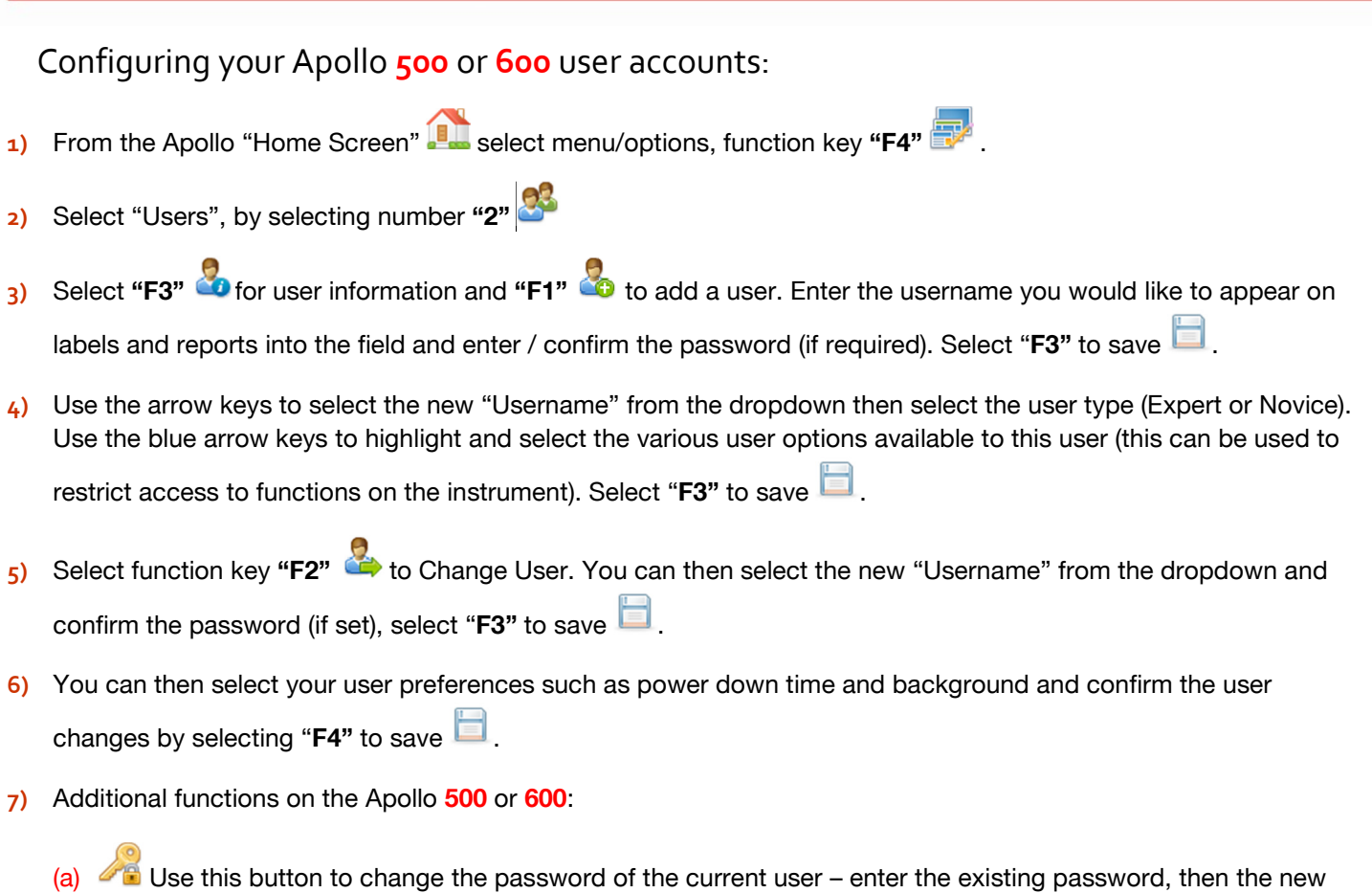

- password before confirming this new password. Finally select "F3" to save
- (b) This is the delete user button. It will delete whichever user is currently selected in the "Username" dropdown. This is accessed via the user information option . Please note that the admin user cannot be deleted.
- (c) This is the Copy User function. This will copy the settings and preferences of the current user to a new user account. This is accessed via the user information option  $\ddot{\bullet}$ .

### Note:

If a user account has restricted access to the Apollo Series functions then these will appear grey on the instrument and cannot be selected by that user.